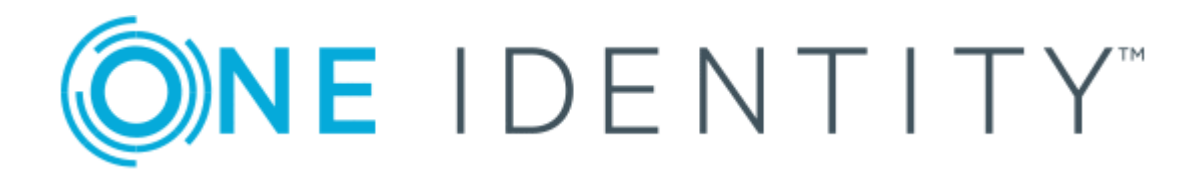

# One Identity Manager 8.0.3

# Application Management Administration Guide

#### **Copyright 2019 One Identity LLC.**

#### **ALL RIGHTS RESERVED.**

This guide contains proprietary information protected by copyright. The software described in this guide is furnished under a software license or nondisclosure agreement. This software may be used or copied only in accordance with the terms of the applicable agreement. No part of this guide may be reproduced or transmitted in any form or by any means, electronic or mechanical, including photocopying and recording for any purpose other than the purchaser's personal use without the written permission of One Identity LLC .

The information in this document is provided in connection with One Identity products. No license, express or implied, by estoppel or otherwise, to any intellectual property right is granted by this document or in connection with the sale of One Identity LLC products. EXCEPT AS SET FORTH IN THE TERMS AND CONDITIONS AS SPECIFIED IN THE LICENSE AGREEMENT FOR THIS PRODUCT, ONE IDENTITY ASSUMES NO LIABILITY WHATSOEVER AND DISCLAIMS ANY EXPRESS, IMPLIED OR STATUTORY WARRANTY RELATING TO ITS PRODUCTS INCLUDING, BUT NOT LIMITED TO, THE IMPLIED WARRANTY OF MERCHANTABILITY, FITNESS FOR A PARTICULAR PURPOSE, OR NON-INFRINGEMENT. IN NO EVENT SHALL ONE IDENTITY BE LIABLE FOR ANY DIRECT, INDIRECT, CONSEQUENTIAL, PUNITIVE, SPECIAL OR INCIDENTAL DAMAGES (INCLUDING, WITHOUT LIMITATION, DAMAGES FOR LOSS OF PROFITS, BUSINESS INTERRUPTION OR LOSS OF INFORMATION) ARISING OUT OF THE USE OR INABILITY TO USE THIS DOCUMENT, EVEN IF ONE IDENTITY HAS BEEN ADVISED OF THE POSSIBILITY OF SUCH DAMAGES. One Identity makes no representations or warranties with respect to the accuracy or completeness of the contents of this document and reserves the right to make changes to specifications and product descriptions at any time without notice. One Identity does not make any commitment to update the information contained in this document.

If you have any questions regarding your potential use of this material, contact:

One Identity LLC. Attn: LEGAL Dept 4 Polaris Way Aliso Viejo, CA 92656

Refer to our Web site ([http://www.OneIdentity.com](http://www.oneidentity.com/)) for regional and international office information.

#### **Patents**

One Identity is proud of our advanced technology. Patents and pending patents may apply to this product. For the most current information about applicable patents for this product, please visit our website at [http://www.OneIdentity.com/legal/patents.aspx](http://www.oneidentity.com/legal/patents.aspx).

#### **Trademarks**

One Identity and the One Identity logo are trademarks and registered trademarks of One Identity LLC. in the U.S.A. and other countries. For a complete list of One Identity trademarks, please visit our website at [www.OneIdentity.com/legal](http://www.oneidentity.com/legal). All other trademarks are the property of their respective owners.

#### **Legend**

- **WARNING: A WARNING icon indicates a potential for property damage, personal injury, or death.**
- **CAUTION: A CAUTION icon indicates potential damage to hardware or loss of data if instructions are not followed.**
- IMPORTANT, NOTE, TIP, MOBILE, or VIDEO: An information icon indicates supporting Œ information.

One Identity Manager Application Management Administration Guide Updated - March 2019 Version - 8.0.3

## **Contents**

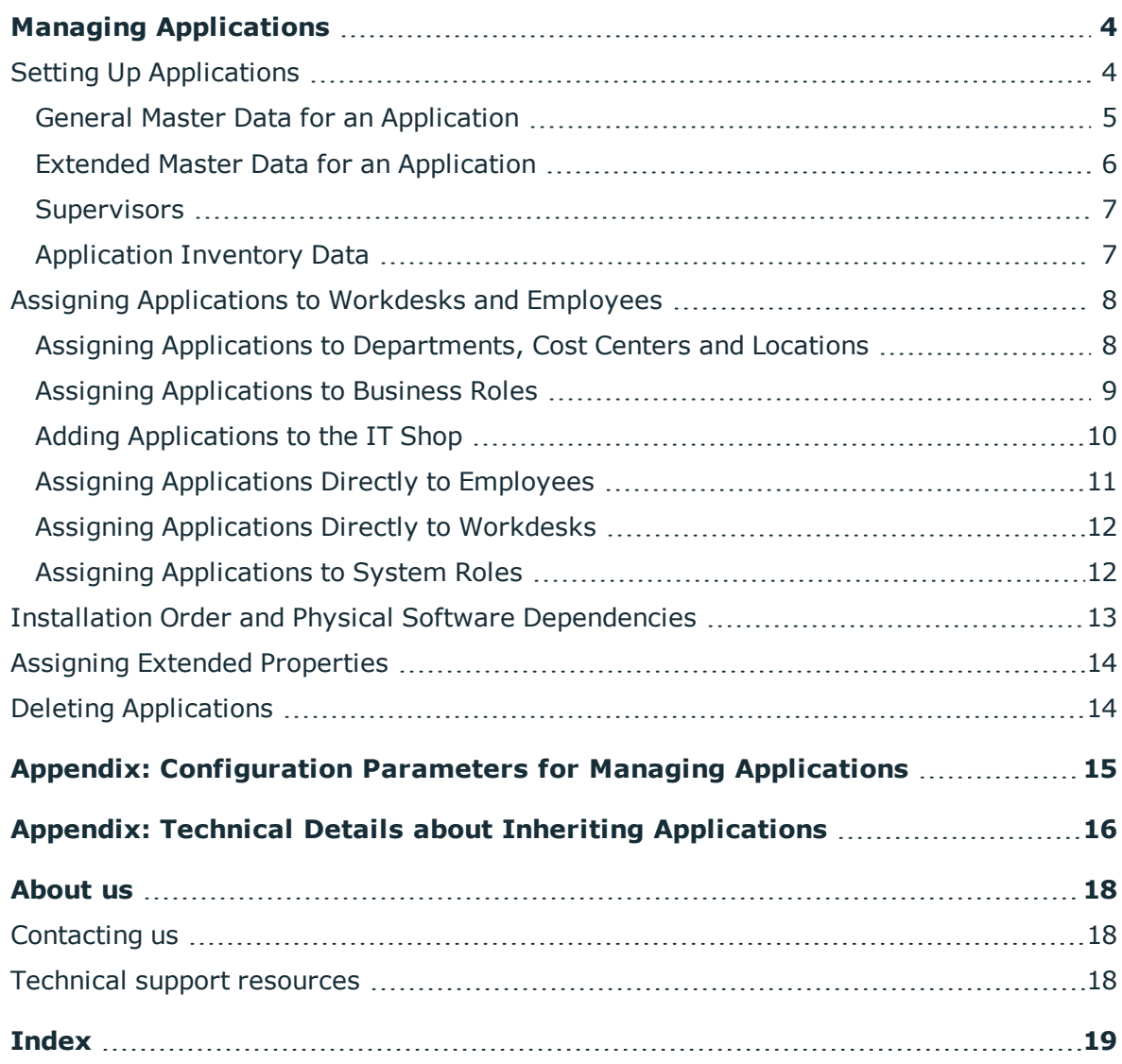

# **Managing Applications**

<span id="page-3-0"></span>One Identity Manager allows you to manage applications comfortably and to assign them to employees. You can setup applications in the Manager. Applications can be grouped into application packages. Applications and application packages are assigned to employees. You can make assignments directly or indirectly by assigning them to roles. Applications and application packages can be requested from the IT Shop.

The One Identity Manager components for managing applications are available if the configuration parameters "Software" and "Software\Application" are set.

<sup>l</sup> Check whether the configuration parameters are set in the Designer. Otherwise, set the configuration parameters and compile the database.

# <span id="page-3-1"></span>**Setting Up Applications**

#### *To edit an application*

- 1. Select the category **Software | Applications**.
- 2. Select the application in the result list.
	- $-$  OR  $-$

Click  $\mathbf{r}$  in the result list toolbar.

- 3. Select **Change master data** in the task view.
- 4. Save the changes.

#### **Detailed information about this topic**

- General Master Data for an [Application](#page-4-0) on page 5
- Extended Master Data for an [Application](#page-5-0) on page 6
- [Supervisors](#page-6-0) on page 7
- [Application](#page-6-1) Inventory Data on page 7

## <span id="page-4-0"></span>**General Master Data for an Application**

Enter the following data on the **General** tab:

**Table 1: General Master Data for an Application**

| <b>Property</b>             | <b>Description</b>                                                                                                    |
|-----------------------------|----------------------------------------------------------------------------------------------------|
| Application<br>name         | Name of the application.                                                                                                    |
| Version                     | Version of the application.                                                                                                    |
| Language<br>culture         | Language of the application. Languages are supplied by default as base<br>data in the One Identity Manager.                                                                                                    |
| IT Shop                     | Specifies whether the application can be requested through the IT Shop.<br>The application can be ordered by an employee over the Web Portal and<br>distributed using a defined approval process. The application can still be<br>assigned directly to employees and hierarchical roles. |
| Only for use in<br>IT Shop  | Specifies whether the application can be requested exclusively through<br>the IT Shop. The application can be ordered by an employee over the<br>Web Portal and distributed using a defined approval process. The applic-<br>ation may not assigned directly to hierarchical roles.      |
| Service item                | Service item data for requesting the application through the IT Shop.                                                                                                    |
| Alternative<br>application  | Name of an alternative application.                                                                                                    |
| Internal<br>product names   | Internal name of the product.                                                                                                    |
| Web page                    | Manufacturer's website. Use the task Visit vendor website to open the<br>given website.                                                                                                    |
| Link to<br>documentation    | Link to the product documentation. Use the task Visit documentation<br>website to open the given website.                                                                                                    |
| Application                 | The complete name of the application with the application name,<br>language and version number.                                                                                                    |
| Comment                     | Spare text box for additional explanation.                                                                                                    |
| Dongle<br>required          | Specifies whether a dongle is required for this application to work.                                                                                                    |
| Only assign to<br>workdesks | Specifies whether the application can only be assigned to workdesks. If<br>this option is not set, the application can be assigned to employees and<br>workdesks and inherited. If the option is set, the application can only be<br>assigned to and inherited by workdesks.             |
| Only assigned               | Specifies whether the application can only be assigned to employees. If                                                                                                    |

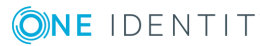

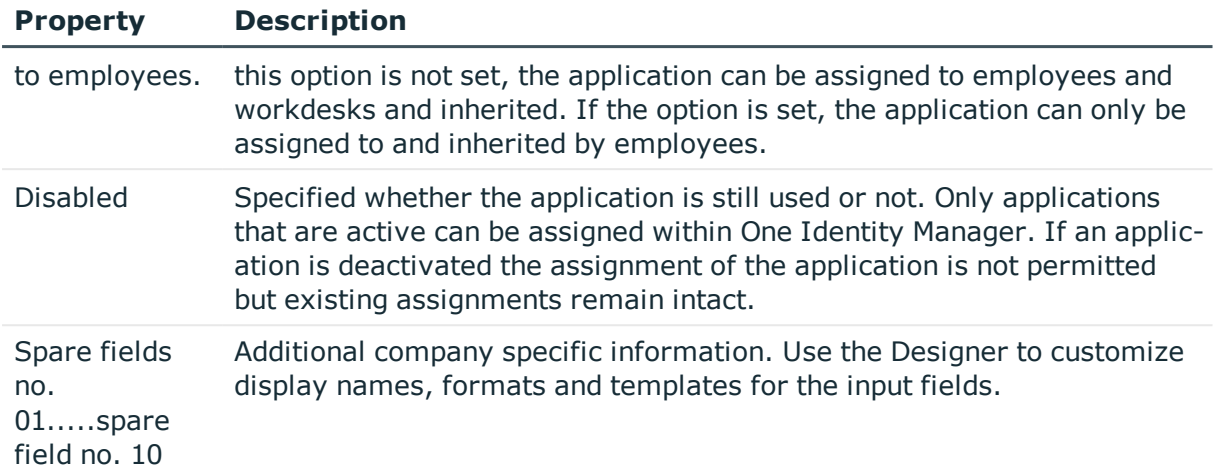

### <span id="page-5-0"></span>**Extended Master Data for an Application**

Enter the data for installing an application on the **Extended** tab.

0 NOTE: Permitted values are predefined. To define further permitted values, use the Designer.

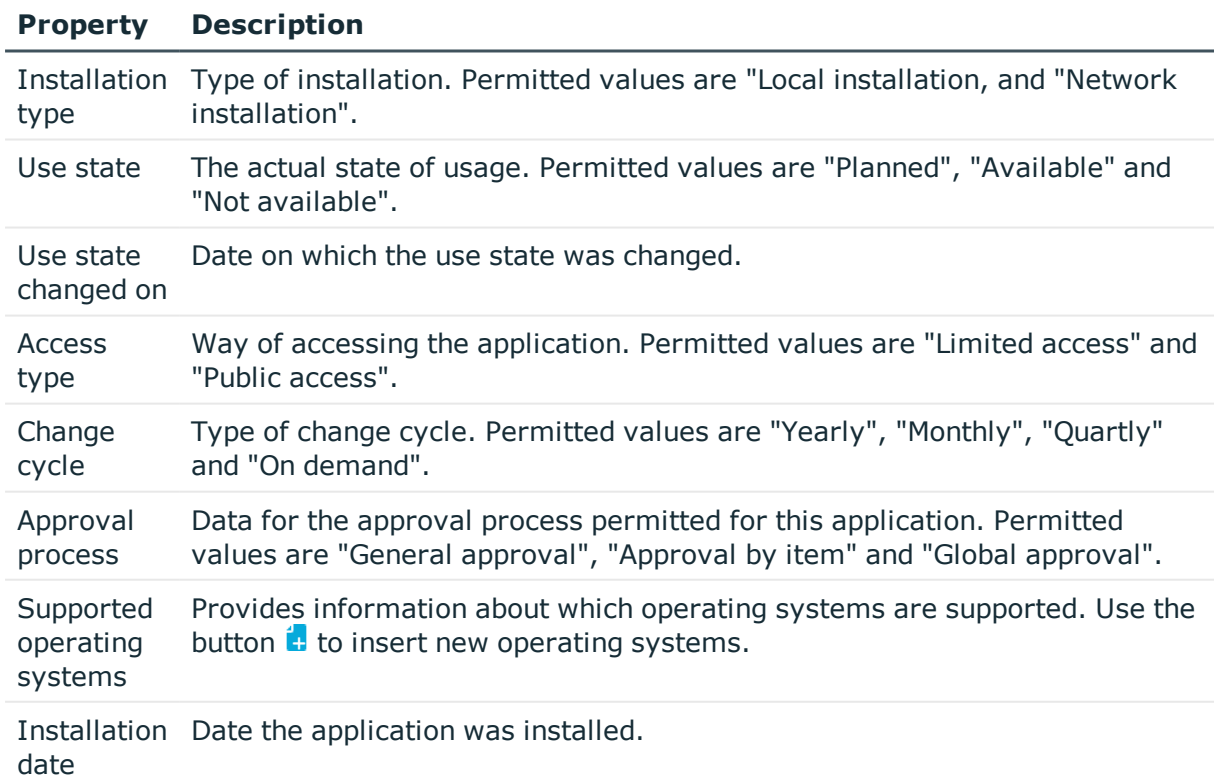

#### **Table 2: Extended Master Data for an Application**

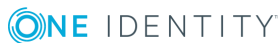

#### **Property Description**

Risk index Value for evaluating the risk of assigning the application to employees. Enter a value between 0 and 1. This property is only visible when the configuration parameter QER\CalculateRiskIndex is set.

> For more detailed information about risk assessment, see the One Identity Manager Risk Assessment Administration Guide.

### <span id="page-6-0"></span>**Supervisors**

Enter the employees that are responsible for the application on the **Supervisors** tab.

| <b>Property</b>                 | <b>Description</b>                                                  |
|---------------------------------|---------------------------------------------------------------------|
| Expert/deputy manager           | Specifies the expert and their deputy for the application.          |
| Coordinator                     | Specifies the application's coordinator.                            |
| IT manager/Deputy IT<br>manager | Specifies the IT manager and their deputy for the applic-<br>ation. |

**Table 3: Employees Responsible for an Application**

### <span id="page-6-1"></span>**Application Inventory Data**

Enter the required inventory information on the **Inventory** tab. This information can be included in the performance calculation if necessary.

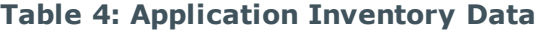

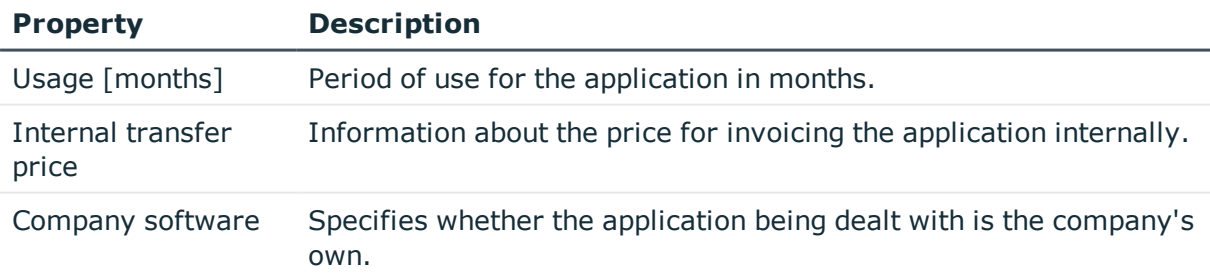

# <span id="page-7-0"></span>**Assigning Applications to Workdesks and Employees**

You can assign applications directly or indirectly to employees or workdesks. In the case of indirect assignment, employees (workdesks, hardware) and applications are grouped into hierarchical roles. The number of applications assigned to an employee (or workdesk) is calculated from the position in the hierarchy and the direction of inheritance.

#### **Prerequisites for indirect assignment to employees**

<sup>l</sup> Assignment of employees and applications is permitted for role classes (department, cost center, location or business role).

#### **Prerequisites for indirect assignment to workdesks**

• Assignment of workdesks and applications is permitted for role classes (department, cost center, location or business role).

Furthermore, applications can be assigned to employees through IT Shop requests. Add employees to a shop as customers to assign applications through IT Shop requests. All applications, which are assigned to this shop as products, can be requested by the customers. Requested applications are assigned to the employees after approval is granted.

#### **Detailed information about this topic**

- Assigning Applications to [Departments,](#page-7-1) Cost Centers and Locations on page 8
- Assigning [Applications](#page-8-0) to Business Roles on page 9
- Adding [Applications](#page-9-0) to the IT Shop on page 10
- Assigning [Applications](#page-10-0) Directly to Employees on page  $11$
- Assigning [Applications](#page-11-0) Directly to Workdesks on page 12
- Assigning [Applications](#page-11-1) to System Roles on page 12
- One Identity Manager Identity Management Base Module Administration Guide

### <span id="page-7-1"></span>**Assigning Applications to Departments, Cost Centers and Locations**

<span id="page-7-2"></span>You can assign applications to departments, cost centers and locations for employees and workdesks to inherit them through these organizations.

#### *To assign an application to departments, cost centers or locations*

- 1. Select the category **Software | Applications**.
- 2. Select the application in the result list.
- 3. Select **Assign organizations**.
- 4. Assign organizations in **Add assignments**.
	- <sup>l</sup> Assign departments on the **Departments** tab.
	- **.** Assign locations on the **Locations** tab.
	- <sup>l</sup> Assign cost centers on the **Cost center** tab.

 $-$  OR  $-$ 

Remove the organizations from **Remove assignments**.

5. Save the changes.

#### **Related Topics**

- Assigning [Applications](#page-8-0) to Business Roles on page 9
- Adding [Applications](#page-9-0) to the IT Shop on page 10
- Assigning [Applications](#page-10-0) Directly to Employees on page 11
- Assigning [Applications](#page-11-0) Directly to Workdesks on page 12

## <span id="page-8-0"></span>**Assigning Applications to Business Roles**

Installed Module: Business Roles Module

You can assign an application to business roles so that the application can be assigned to employees and workdesks through these business roles.

#### *To assign an application to business roles*

- 1. Select the category **Software | Applications**.
- 2. Select the application in the result list.
- 3. Select **Assign business roles** in the task view.
- 4. Assign business roles in **Add assignments**.

- OR -

Remove business roles from **Remove assignments**.

5. Save the changes.

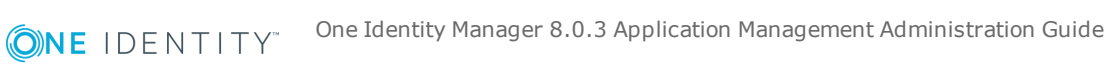

#### **Related Topics**

- Assigning Applications to [Departments,](#page-7-1) Cost Centers and Locations on page 8
- Adding [Applications](#page-9-0) to the IT Shop on page  $10$
- Assigning [Applications](#page-10-0) Directly to Employees on page 11
- Assigning [Applications](#page-11-0) Directly to Workdesks on page 12
- One Identity Manager Business Roles Administration Guide

## <span id="page-9-0"></span>**Adding Applications to the IT Shop**

When an application is assigned to an IT Shop shelf it can be ordered by the shop's customers. To ensure the application is requestable, further prerequisites need to be guaranteed.

- <sup>l</sup> The application must be labeled with the **IT Shop** option.
- The application must be assigned to a service item.
- If the application can only be assigned to employees by using IT Shop requests, you must also label the application with the option **Only for use in IT Shop**. After which, the resource may not be assigned directly to hierarchical roles.

#### *To add an application to the IT Shop*

- 1. Select the category **Software | Applications**.
- 2. Select the application in the result list.
- 3. Select **Add to IT Shop** in the task view.
- 4. Assign the application to the IT Shop shelves in **Add assignments**.
- 5. Save the changes.

#### *To remove an application from an IT Shop shelf.*

- 1. Select the category **Software | Applications**.
- 2. Select the application in the result list.
- 3. Select **Add to IT Shop** in the task view.
- 4. Remove the application from the IT Shop shelves in **Remove assignments**.
- 5. Save the changes.

#### *To remove an application from all IT Shop shelves.*

- 1. Select the category **Software | Applications**.
- 2. Select the application in the result list.
- 3. Select **Remove from all shelves (IT Shop)** in the task view.
- 4. Confirm the security prompt with **Yes**.

5. Click **OK**.

The application is removed from all shelves by the One Identity Manager Service. All requests and assignment requests with this application are canceled in the process.

For more detailed information about request from company resources through the IT Shop, see the One Identity Manager IT Shop Administration Guide.

#### **Related Topics**

- General Master Data for an [Application](#page-4-0) on page 5
- Assigning Applications to [Departments,](#page-7-1) Cost Centers and Locations on page 8
- Assigning [Applications](#page-8-0) to Business Roles on page 9
- Assigning [Applications](#page-10-0) Directly to Employees on page 11
- Assigning [Applications](#page-11-0) Directly to Workdesks on page 12

## <span id="page-10-0"></span>**Assigning Applications Directly to Employees**

The default procedure for distributing company resources to employees is to add them to roles and assign company resources to these roles. In order to react quickly to special requests, you can also assign company resources directly to an employee.

#### *To assign an application directly to employees*

- 1. Select the category **Software | Applications**.
- 2. Select the application in the result list.
- 3. Select **Assign to employees** in the task view.
- 4. Assign employees in **Add assignments**.

 $-$  OR  $-$ 

Remove employees from **Remove assignments**.

5. Save the changes.

#### **Related Topics**

- Assigning Applications to [Departments,](#page-7-1) Cost Centers and Locations on page 8
- Assigning [Applications](#page-8-0) to Business Roles on page 9
- Adding [Applications](#page-9-0) to the IT Shop on page 10

### <span id="page-11-0"></span>**Assigning Applications Directly to Workdesks**

You can assign applications directly or indirectly to a workdesk. Indirect assignment is carried out by allocating the workdesk and applications in company structures, like departments, cost centers, locations or business roles.

To react quickly to special requests, you can assign applications directly to workdesks.

#### *To assign an application directly to workdesks*

- 1. Select the category **Software | Applications**.
- 2. Select the application in the result list.
- 3. Select **Assign workdesks** in the task view.
- 4. Assign applications in **Add assignments**.
	- OR -

Remove applications in **Remove assignments**.

5. Save the changes.

#### **Related Topics**

- Assigning Applications to [Departments,](#page-7-1) Cost Centers and Locations on page 8
- Assigning [Applications](#page-8-0) to Business Roles on page 9

### <span id="page-11-1"></span>**Assigning Applications to System Roles**

Installed Module: System Roles Module

Use this task to individually group application packages for employees, workdesks and role. Employees and workdesks can obtain application packages directly or by inheriting them over company structures. It is also possible to request application packages through the IT Shop.

6 NOTE: Applications where the option **Only use in IT Shop** is set, can only be assigned to system roles that also have this option set. For more information, see the One Identity Manager System Roles Administration Guide.

#### *To assign an application to system roles*

- 1. Select the category **Software | Applications**.
- 2. Select the application in the result list.
- 3. Select **Assign system roles in the task view**.
- 4. Assign system roles in **Add assignments**.
	- OR -

Remove system roles from **Remove assignments**.

5. Save the changes.

When you assign a system role to employees, the applications are inherited by those employees.

## <span id="page-12-0"></span>**Installation Order and Physical Software Dependencies**

You can define the logical and physical dependencies of application in the One Identity Manager.

#### **Logical Dependencies**

You can define logical dependencies when you want to specify which applications should be additionally installed in association with an application installation. You can create an exclusion list of applications that should not be installed together on a workstation because of problems that may occur in functionality. This avoids installing two incompatible applications for a user.

#### *To specify logical dependencies*

- Specify a parent application (higher-level) or child (lower-level) for the selected application using the task **Define installation dependencies**.
- Specify the (conflicting) applications you want to exclude for a particular application using the task **Define installation dependencies**.

#### **Physical Dependencies**

Specify the physical dependencies when a particular installation sequence must be followed or when an application requires another application as installation prerequisite. This might be the case for patches or service packs, for example.

#### *To specify physical dependencies*

- 1. First, specify the (parent) application on the form **Define installation dependencies**.
- 2. This means that the dependency is set and the sort order can be calculated.
- 3. Save the changes.
- 4. Change to the details form using the context menu **Extended properties**.

5. Set the option **Installation prerequisites** for dependency.

This means that the required application must be installed before the selected application.

<span id="page-13-0"></span>6. Save the changes.

## **Assigning Extended Properties**

Extended properties are meta objects that cannot be mapped directly in the One Identity Manager, for example, operating codes, cost codes or cost accounting areas.

#### *To specify extended properties for an group*

- 1. Select the category **Software | Applications**.
- 2. Select the application in the result list.
- 3. Select **Assign extended properties** in the task view.
- 4. Assign extended properties in **Add assignments**.
	- OR -

Remove extended properties from **Remove assignments**.

5. Save the changes.

For more detailed information about using extended properties, see the One Identity Manager Identity Management Base Module Administration Guide.

## <span id="page-13-1"></span>**Deleting Applications**

An application can only be deleted when it is no longer assigned to an employee, a workdesk or a business role.

#### *To delete an application*

- 1. Select the category **Software | Applications**.
- 2. Select the application in the result list.
- 3. Delete the application.
- 4. Confirm the security prompt with **Yes**.

# **A**

# <span id="page-14-0"></span>**Appendix: Configuration Parameters for Managing Applications**

The following configuration parameters are additionally available in One Identity Manager after the module has been installed.

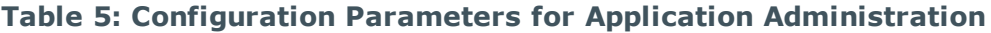

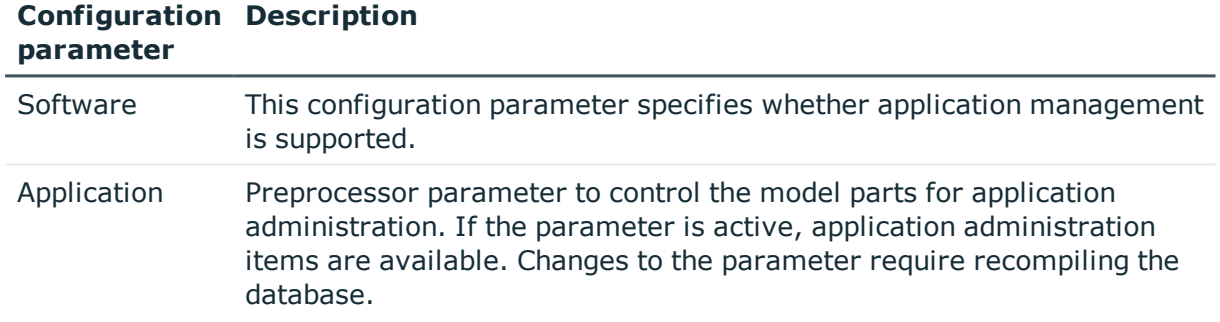

**ONE IDENTITY** 

# <span id="page-15-0"></span>**Appendix: Technical Details about Inheriting Applications**

An employee can directly obtain applications. Furthermore, employees inherit (and pass on) all applications from all the roles of which they are members (table PersonIn<BaseTree>) as well as the applications of all the roles that are referenced over a foreign key relationship (table Person, column UID\_<BaseTree>). Direct and indirect assignments of system roles to employees are mapped in the table PersonHasApp.

A workdesk can directly obtain applications. Furthermore a workdesk inherits (and passes inheritance onto) all applications from all the roles of which it is a member (table WorkdeskIn<BaseTree>) as well as the applications of all the roles that are referenced over a foreign key relationship (table WorkDesk, column UID <BaseTree>). Direct and indirect assignments of applications to workdesks are mapped in the table WorkdeskhasApp.

Assignments of roles to application are stored in the <BaseTree>HasApp table. Applications can also be inherited through system roles. For more information, see the One Identity Manager System Roles Administration Guide.

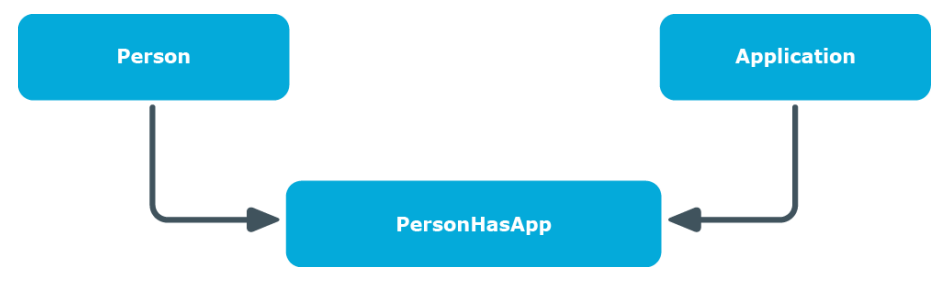

#### **Figure 1: Inheritance when Assigning Applications Directly to Employees**

**16**

**Figure 2: Inheritance with Indirect Secondary assignment of Applications to Employees**

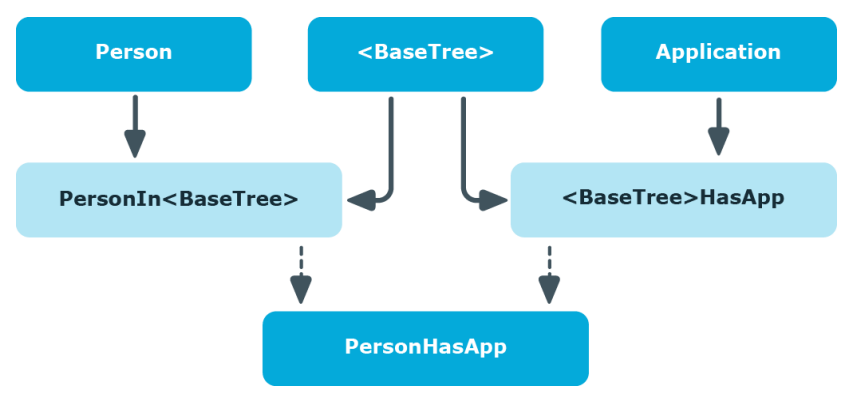

**Figure 3: Inheritance with Indirect Primary Assignment of Applications to Employees**

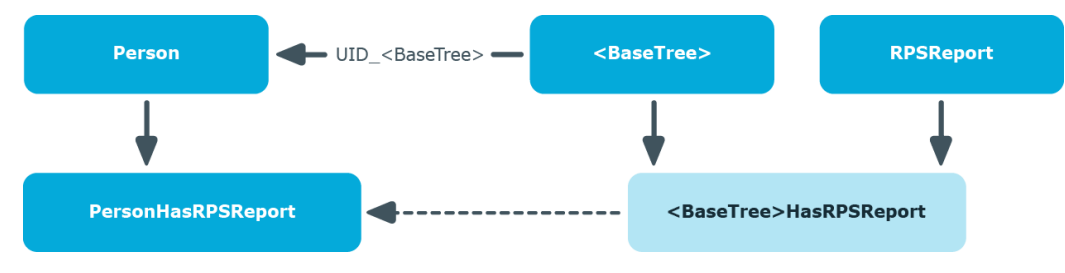

<span id="page-17-0"></span>One Identity solutions eliminate the complexities and time-consuming processes often required to govern identities, manage privileged accounts and control access. Our solutions enhance business agility while addressing your IAM challenges with on-premises, cloud and hybrid environments.

# <span id="page-17-1"></span>**Contacting us**

For sales or other inquiries, visit <https://www.oneidentity.com/company/contact-us.aspx> or call +1-800-306-9329.

## <span id="page-17-2"></span>**Technical support resources**

Technical support is available to One Identity customers with a valid maintenance contract and customers who have trial versions. You can access the Support Portal at [https://support.oneidentity.com/.](https://support.oneidentity.com/)

The Support Portal provides self-help tools you can use to solve problems quickly and independently, 24 hours a day, 365 days a year. The Support Portal enables you to:

- Submit and manage a Service Request
- View Knowledge Base articles
- Sign up for product notifications
- Download software and technical documentation
- View how-to-videos at [www.YouTube.com/OneIdentity](http://www.youtube.com/OneIdentity)
- Engage in community discussions
- Chat with support engineers online
- View services to assist you with your product

# **Index**

#### <span id="page-18-0"></span>**A**

application assign business roles [9](#page-8-0) assign cost center [8](#page-7-2) assign department [8](#page-7-2) assign employees [11-12](#page-10-0) assign location [8](#page-7-2) delete [14](#page-13-1) dependency [13](#page-12-0) installation order [13](#page-12-0) manage [4](#page-3-0) set up [4](#page-3-1)